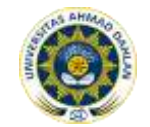

# **Implementasi Media Pembelajaran Transformasi Wavelet Pada Matakuliah Pengolahan Citra Berbasis Multimedia**

# **<sup>1</sup>Caswito, <sup>2</sup>Murinto (0510077302)**

<sup>1,2</sup> Program Studi Teknik Informatika Universitas Ahmad Dahlan Prof. Dr. Soepomo, S.H., Janturan, Umbulharjo, Yogyakarta 55164 1 Email: <sup>2</sup>Email: murintokusno@tif.uad.ac.id

#### **ABSTRAK**

*Pembelajaran pengolahan citra tentang transformasi* wavelet *bagi sebagian mahasiswa sangatlah susah dipahami apalagi pada kegiatan belajar mengajar* 

*karena konsep pada transformasi* wavelet *yang bersifat abstrak dan matematis, dan penyampean meteri selama ini belum menggunakan alat bantu media pembelajaran. Dengan adanya media pembelajaran berbasis multimedia ini diharapkan mahasiswa dapat lebih aktif dalam kegiatan belajar mengajar khususnya mengenai materi transformasi* wavelet.

*Subjek penelitian adalah sebuah aplikasi paket belajar transformasi* wavelet *pada mata kuliah pengolahan citra yang interaktif dengan menggunakan* Macromedia Flash *8 yang dapat digunakan sebagai alat bantu dosen dalam melakukan proses pembelajaran. Pengumpulan data dalam penelitian ini menggunakan metode* Study literature, *pengumpulan data dari internet/*browsing, *wawancara dan observasi. Aplikasi disusun dengan prosedur yang mencakup indentifikasi masalah, studi kelayakan, analisis kebutuhan sistem, merancang konsep, merancang isi, merancang naskah, merancang grafik, memproduksi sistem, pengetesan sistem dengan*  black box *dan* alpha test*, dan tahap akhir adalah penggunaan sistem.*

*Hasil penelitian ini adalah aplikasi multimedia sebagai media pembelajaran pengolahan citra khususnya pada materi transformasi* wavelet *bagi mahasiswa jurusan teknuk informatika di U*niversitas Ahmad Dahlan yang telah diuji coba menggunakan black box test dan alpha test. *Bedasarkan hasil uji coba tersebut dapat disimpulkan bahwa aplikasi pembelajaran ini dapat membantu proses pembelajaran pada mahasiswa dan dapat digunakan sebagai alat bantu dosen untuk menunjang pembelajaran pengolahan citra di kelas.*

**Kata Kunci :** pengolahan citra*,* transformasi *wavelet,* pembelajaran, multimedia

### **1. PENDAHULUAN**

Seiring dengan pesatnya perkembangan ilmu pengetahuan dan teknologi, menyebabkan perkembangan yang cepat dalam berbagai aspek kehidupan, baik sosial, budaya, politik, ekonomi, komunikasi, maupun pendidikan. Teknologi memegang peran penting dalam menyampaikan informasi, baik dalam bentuk teks, gambar, maupun suara kepada pengguna di seluruh dunia. Salah satu

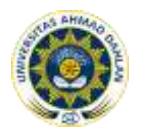

perkembangan teknologi mampu mewujudkan suatu bentuk media yang dinamakan multimedia.

Multimedia secara umum merupakan pemanfaatan komputer untuk membuat dan menggabungkan teks, grafik, audio, dan gambar bergerak (video atau animasi) dengan menggabungkan *link* dan *tool* yang memungkinkan pemakai melakukan navigasi, berinteraksi, berkreasi dan berkomunikasi. Multimedia bisa menjadi pemicu yang dapat digunakan memperluas cakupan teks untuk memeriksa suatu topik tertentu secara lebih luas. Multimedia melakukan hal ini bukan hanya dengan menyediakan lebih banyak teks melainkan juga menghidupkan teks dengan menyertakan bunyi, gambar, musik, animasi, dan video[2]. Salah satu bidang yang mengembangkan multimedia adalah bidang pendidikan yaitu dengan suatu bentuk pengajaran dan pembelajaran yang interaktif. Multimedia interaktif bukanlah suatu media untuk menyampaikan pengetahuan saja tetapi merupakan alat komunikasi yang memberi kemudahan dalam proses pengajaran atau pembelajaran yang berguna untuk membimbing dan memperluas pemikiran para siswa.

Penyampaian yang dilakukan oleh pengajar secara klasikal tanpa bantuan media peraga atau simulasi mengakibatkan pembelajaran menjadi kurang menarik dan membosankan, sehingga perlu dilakukan cara lain agar pembelajaran menjadi menarik dan siswa menjadi lebih mudah menerima materi yang diajarkan. Menurut lembaga riset dan penelitian komputer, yaitu *Computer Technology Research* (CTR), menyatakan bahwa orang mampu mengingat 20 % dari yang dilihat dan 30% dari yang didengar. Tetapi orang dapat mengingat 50 % dari yang dilihat dan didengar, dan 80% dari yang dilihat, didengar, dan dilakukan sekaligus [2]. Kadang kala kegiatan pembelajaran dihadapkan pada materi yang tidak dapat dilakukan secara klasikal. Misalnya suatu percobaan membutuhkan waktu lama, sedangkan waktu pembelajaran terbatas atau benda sebenarnya sulit untuk diperlihatkan dan dieksplorasi oleh siswa.

Seperti dalam mata kuliah Pengolahan Citra*,* dari sekian banyak materi yang diberikan, ada beberapa topik materi yang dirasa sulit bagi dosen pengajar dalam penyampaian materi tersebut yakni mengenai masalah transformasi *wavelet*. Transformasi *wavelet* adalah suatu analisis multi resolusi yang dapat merepresentasikan informasi waktu dan frekuensi suatu sinyal dengan baik[1].

Pengolahan Citra merupakan proses otomatis yang mengintegrasiakan sejumlah besar proses untuk persepsi visual. Seperti akuisisi citra, pengolahan citra, klasifikasi, pengenalan (*recognition),* dan membuat keputusan. Dalam pokok bahasan Transformasi *Wavelet*, mempelajari tentang transformasi *wavelet* kontinu, transformasi *wavelet* diskrit, transformasi skala*,* transformasi *fourier, multi-level wavelet* dan transformasi *wavelet* 2D.

Meteri transformasi *wavelet* merupakan salah satu materi yang tidak mudah diajarkan kepada mahasiswa karena konsep pada materi transformasi *wavelet* banyak mempunyai konsep yang bersifat abstrak dan matematis, sehingga sukar untuk dibayangkan dengan hanya menggunakan indera penglihatan yang ada pada manusia, penyampeian materi selama ini belum menggunakan alat bantu pembelajaran.

Berdasarkan latar belakang di atas maka dalam skripsi ini akan diambil topik **"**  Implementasi Media Pembelajaran Transformasi *Wavelet* Pada Mata Kuliah Pengolahan Citra Berbasis Multimedia**"** yang merupakan gambaran umum mengenai penjabaran tentang materi transformasi *wavelet*.

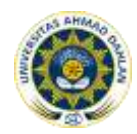

## **2. KAJIAN PUSTAKA**

Penelitian terdahulu dengan judul " implementasi multimedia sebagai alat bantu pembelajaran materi geometri pencitraan pada matakuliah *Computer Vision* " oleh Ika Afriani [3]. Dalam penelitianya mebahas media pembelajaran geometri pencitraan mengenai proyeksi persepektif, kalibrasi kamera, dan parameter kamera yang membahas mengenai intrinsik dan ekstrinsik, mengunakan *software macromedia Flash 8*. Dimana pada pembahasan penelitian diatas hanya terfokus kepada materi geometri pencitraan, yang merupakan salah satu dari materi pembelajaran pada matakuliah *Computer Vision*.

Berdasarkan penelitian di atas, maka penelitian lebih lanjut mengenai **"**Implementasi Media Pembelajaran Transformasi *Wavelet* Pada Mata Kuliah Pengolahan Citra Berbasis Multimedia**"** dengan studi khusus mahasiswa yang mangambil mata kuliah pengolahan citra di Universitas Ahmad Dahlan, dengan harapan dapat mambantu dalam pemahaman konsep materi yang diberikan oleh dosen. penelitian ini juga dilakukan untuk mengembangkan kekurangan dari penelitian sebelumnya yang meliputi tampilan, kesesuaian animasi dan menambah referensi tentang media pembelajaran khususnya tentang transformasi *wavelet*. Dalam implementasi menampilkan sesi, tutorial materi, animasi objek, latihan dan evaluasi sehingga mampu memperjelas pemahaman mahasiswa.

2.1. Transformasi *Wavelet*

Transformasi sinyal merupakan bentuk lain dari penggambaran sinyal yang tidak mengubah isi infomasi dalam sinyal tersebut. Transformasi *wavelet*  (*wavelet transform*) menyediakan penggambaran frekuensi waktu dari sinyal

2.1.1. Transformasi *Wavelet* Kontinu (TWK)

Cara kerja transformasi *wavelet* kontinu (TWK) adalah dengan menghitung [konvolusi](http://id.wikipedia.org/w/index.php?title=Konvolusi&action=edit&redlink=1) sebuah sinyal dengan sebuah jendela modulasi pada setiap waktu dengan setiap skala yang diinginkan.

2.1.2. Transformasi *wavelet* diskrit (TWD)

Dibandingkan dengan transformasi *wavelet* kontinu (TWK), transformasi *wavelet* diskrit (TWD) dianggap relatif lebih mudah pengimplementasiannya.

### 2.2. Transformasi *Fourier*

Sampai sekarang [transformasi](http://id.wikipedia.org/wiki/Transformasi_Fourier) *fourier* mungkin masih menjadi transformasi yang paling populer diarea [pemrosesan sinyal digital](http://id.wikipedia.org/w/index.php?title=Pemrosesan_sinyal_digital&action=edit&redlink=1) (PSD). transformasi *fourier* memberitahu kita informasi [frekuensi](http://id.wikipedia.org/wiki/Frekuensi) dari sebuah [sinyal,](http://id.wikipedia.org/wiki/Sinyal) tapi tidak informasi waktu (kita tidak dapat tahu di mana frekuensi itu terjadi)..

2.3. Skala Frekuensi

Skala merupakan [perbandingan](http://id.wikipedia.org/w/index.php?title=Perbandingan&action=edit&redlink=1) antar [kategori](http://id.wikipedia.org/wiki/Kategori) dimana masing-masing kategori diberi bobot [nilai](http://id.wikipedia.org/wiki/Nilai) yang berbeda. Pada dasarnya skala frekuensi dibedakan menjadi dua bagian yaitu skala frekuensi rendah dan skala frekuensi tinggi

### 2.4. Wavelet *Multi-level*

Analisis data pada transformasi *wavelet* dilakukan dengan mendekomposisikan suatu sinyal ke dalam komponen-komponen frekuensi yang berbeda-beda dan selanjutnya masing-masing komponen frekuensi tersebut dapat dianalisis sesuai dengan skala resolusinya atau level dekomposisinya.

## 2.5. Transformasi *Wavelet* 2D

Data citra merupakan data yang berbentuk 2D, yaitu berupa matriks yang elemen-elemennya merupakan nilai piksel-piksel penyusun citra tersebut. Untuk mentransformasikan data dua dimensi dengan metode *wavelet* digunakan transformasi *wavelet* jenis 2D.

## **2. METODE PENELITIAN**

Dalam penelitian ini yang menjadi subjek penelitian adalah sebuah aplikasi paket belajar Transformasi *wavelet* pada mata kuliah Pengolahan Citra yang interaktif dengan menggunakan *Macromedia Flash 8* yang dapat digunakan sebagai alat bantu dosen dalam melakukan proses pembelajaran

Untuk mendapatkan informasi yang dibutuhkan serta mampu mempermudah dalam pembuatan sistem ini, digunakan beberapa metode pengumpulan data, diantaranya :

- a. *Study literature*
- b. *Wawancara*
- c. *observasi*

### **3. HASIL DAN PEMBAHASAN**

Berikut ini adalah implementasi akhir pemanfaatan multimedia sebagai media pembelajaran transformasi *wavelet* pada mata kuliah Pengolahan Citra.

*.* a. Tampilan Halaman *Opening*

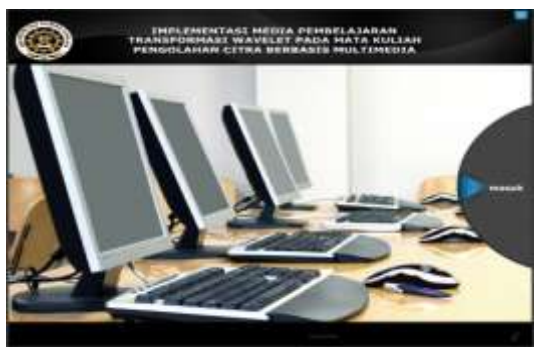

Gambar 1. halaman *Opening*

Tampilan halaman *Opening* pada Gambar 1 ditampilakan pertama kali ketika dijalankan aplikasi media pembelajaran dari materi transformasi *wavelet.* pada tampilan ini menampilkan sebuag gambar serta tombol *enter* untuk masuk ke menu utama.

b. Tampilan halaman menu utama

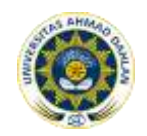

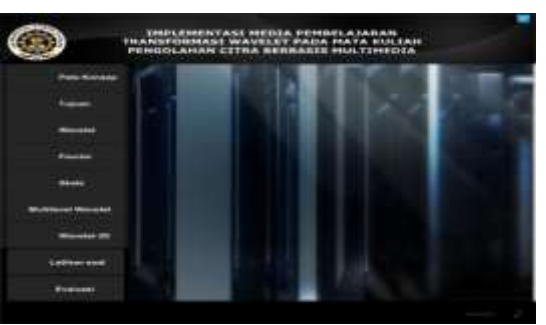

Gambar 2. halaman menu utama

Tampilan halaman menu utama pada Gambar 2 ditampilkan ketika tombol masuk pada halaman *opening* diklik. Terdapat Sembilan tombol utama yaitu tombol peta konsep untuk menuju halaman peta konsep, tombol tujuan untuk menuju ke tampilan tujuan, tombol *wavelet* untuk menuju ke tampilan *wavelet*, tombol *fourier* untuk menuju ke tampilan *fourier,* tombol skala untuk menuju ke tampilan skala*,* tombol *multilevel wavelet* untuk menuju ke tampilan *multilevel wavelet,* tombol *wavelet 2D* untuk menuju ke tampilan *wavelet 2D,*  tombol latihan soal untuk menuju ke tampilan latihan soal dan tombol evaluasi untuk menuju ke tampilan evaluasi.

c. Tampilan halaman peta konsep

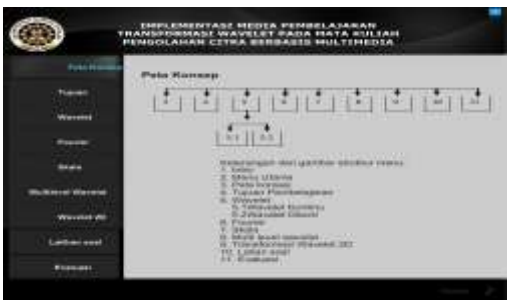

Gambar 3. Halaman peta konsep

Tampilan halaman peta konsep pada Gambar 3 berisi struktur menu dari media pebelajaran. Terdapat Sembilan tombol pada halaman ini yaitu tombol tujuan pembelajaran, tombol materi *wavelet,* tombol materi *fourier,* tombol materi skala, tombol materi *multilevel wavelet,* tombol materi *wavelet 2D,* tombol materi latihan soal dan tombol materi evaluasi.

d. Tampilan halaman tujuan pembelajaran

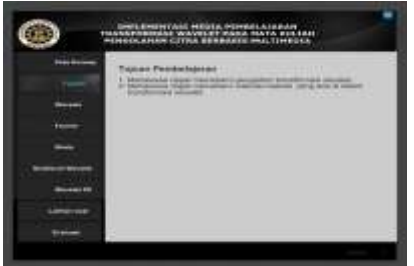

Gambar 4. halaman tujuan pembelajaran

Tampilan halaman tujuan pembelajaran pada Gambar 4 berisi tujuan yang ingin dicapai dengan adanya media pebelajaran ini. Terdapat sembilan tombol pada halaman ini yaitu tombol peta konsep*,* tombol materi *wavelet* , tombol materi

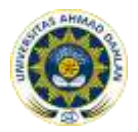

*fourier,* tombol materi skala, tombol materi *multilevel wavelet,* tombol materi *wavelet 2D,* tombol materi latihan soal dan tombol materi evaluasi.

e. Tampilan halaman materi *wavelet*

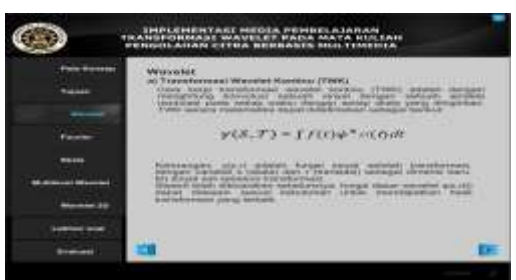

Gambar 5. halaman wavelet

Pada tampilan halaman *wavelet* pada Gambar 5 berisi penjelasan singkat tentang meteri *wavelet,* Terdapat sembilan tombol pada halaman ini yaitu tombol peta konsep, tombol tujuan pembelajran, tombol materi *fourier,* tombol materi skala*,*  tombol materi *multilevel wavelet,* tombol materi *wavelet 2D,* tombol materi latihan soal dan tombol materi evaluasi. Tombol *next* untuk lanjut kehalaman selanjutnya yaitu mesuk ke halaman *wavelet* kontinu dan *wavelet* diskrit.

f. Tampilan halaman materi *fourier*

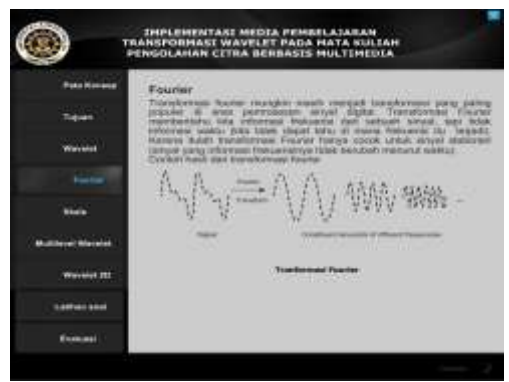

Gambar 6. halaman *fourier*

Pada tampilan halaman *fourier* pada Gambar 6 berisi penjelasan singkat tentang meteri *fourier* dan contoh gambar dari transformasi *fourier,* Terdapat sembilan tombol pada halaman ini yaitu tombol peta konsep, tombol tujuan pembelajran, tombol materi *wavelet,* tombol materi skala, tombol materi *multilevel wavelet,*  tombol materi *wavelet 2D,* tombol materi latihan soal dan tombol materi evaluasi.

g. Tampilan halaman materi skala

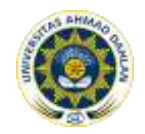

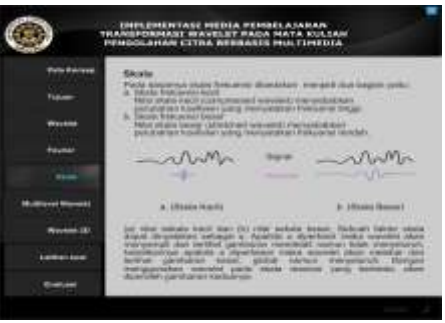

Gambar 7. halaman skala

Pada tampilan halaman skala pada Gambar 7 berisi penjelasan singkat tentang meteri skala dan terdapat contoh gambar dari perbandingan skala basar dan skala kecil, Terdapat sembilan tombol pada halaman ini yaitu tombol peta konsep, tombol tujuan pembelajran, tombol materi *wavelet,* tombol materi *fourier,*  tombol materi *multilevel wavelet,* tombol materi *wavelet 2D,* tombol materi latihan soal dan tombol materi evaluasi.

h. Tampilan halaman *multilevel wavelet*

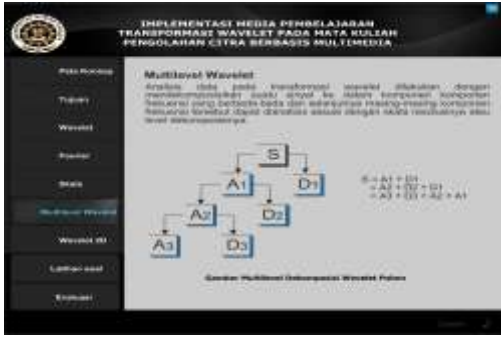

Gambar 8. halaman *multilevel wavelet*

Pada tampilan halaman *multilevel wavelet* pada Gambar 8 berisi penjelasan singkat tentang meteri *multilevel wavelet* beserta contoh gambar dari *multi wavelet* pohon*,* Terdapat sembilan tombol pada halaman ini yaitu tombol peta konsep, tombol tujuan pembelajran, tombol materi *wavelet,* tombol materi *fourier,* tombol materi skala*,* tombol materi *wavelet 2D,* tombol materi latihan soal dan tombol materi evaluasi.

i. Tampilan halaman *wavelet 2D*

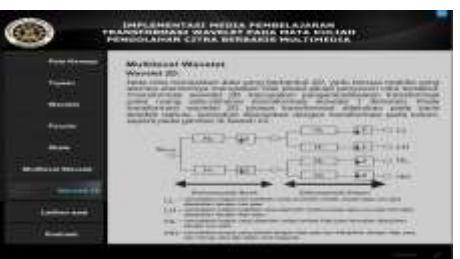

Gambar 9. halaman *wavelet 2D*

Pada tampilan halaman *wavelet 2D* pada Gambar 9 berisi penjelasan singkat tentang meteri *wavelet 2D,* Terdapat sembilan tombol pada halaman ini yaitu tombol peta konsep, tombol tujuan pembelajran, tombol materi *wavelet,* tombol

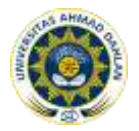

materi *fourier,* tombol materi skala, tombol materi *multilevel wavelet,* tombol materi latihan soal dan tombol materi evaluasi.

j. Tampilan halaman latihan soal

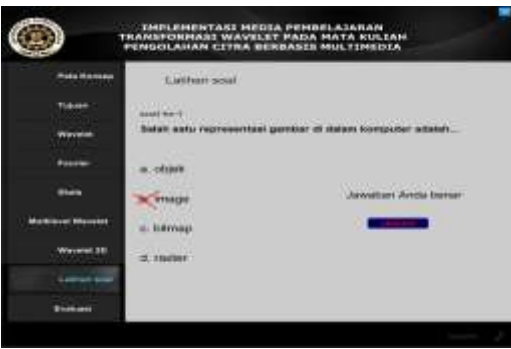

Gambar 10. halaman latihan soal

Tampilan halaman latihan soal pada Gambar 10 terdapat soal latihan yaitu latihan dalam bentuk pilihan ganda dengan empat tombol pilihan jawaban A, B, C dan D setiap memilih jawabanakan muncul konfirmasi dan pilihan jawaban kemudian akan menuju ke soal yang selanjutnya.

k. Tampilan halaman evaluasi

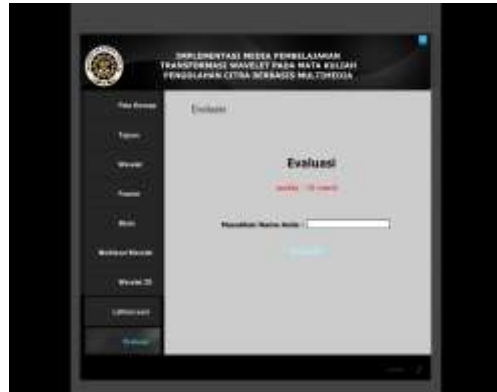

Gambar 11. Halaman evaluasi

Tampilan halaman evaluasi pada Gambar 11 terdapat *textbox* untuk memasukan nama *user,* tedapat tombol masuk untuk masuk ke soal.

l. Tampilan halaman soal dan konfirmasi jawaban

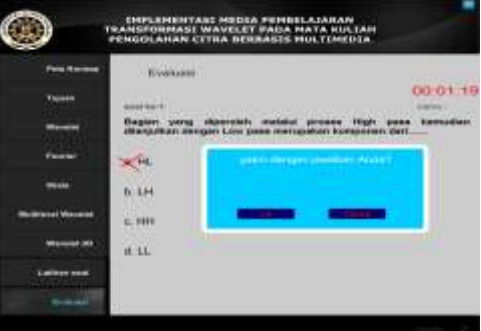

Gambar 12. halaman soal dan konfirmasi jawaban

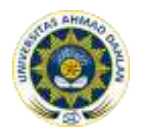

Tampilan halaman soal dan konfirmasi jawaban pada Gambar 12 digunakan untuk mengkonfirmasi apakah *user* yakin atau tidak dengan jawaban yang dipilih, jika yakin maka akan memilih tombo ya maka akan masuk ke soal selanjutnya, jika tidak yakin akan memilih tombol tidak maka akan kembali ke soal tersebut.

m. Tampilan halaman hasil evaluasi

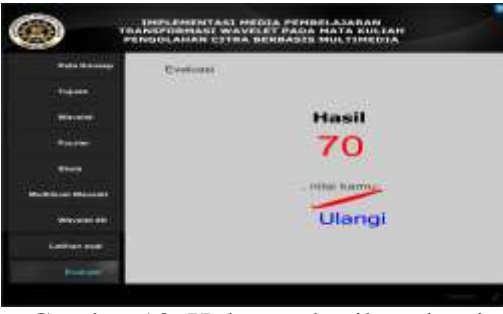

Gambar 13. Halaman hasil evaluasi

Tampilan halaman hasil evaluasi pada Gambar 13 ditampilkan nilai hasil evaluasi yang diperoleh dari jawaban *user,* terdapat juga tombol ulangi untuk mengulang dari awal.

n. Tampilan halaman *exit*

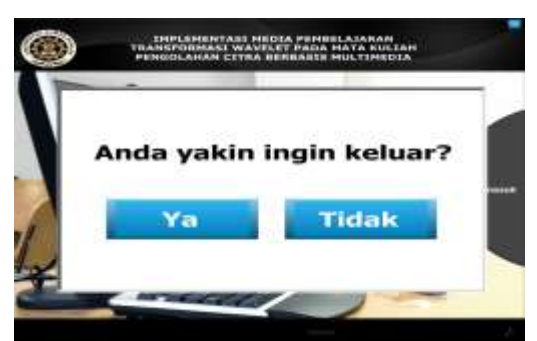

Gambar 14. halaman *exit*

Tampilan halaman *exit* pada gambar 14 berisi konfirmasi jawaban untuk mengakhiri aplikasi. terdapat dua tombol ya untuk keluar dari aplikasi dan tombol tidak untuk kembali ke menu utama.

## **4. SIMPULAN**

Berdasarkan hasil penelitian dan pembahasan yang telah diuraikan sebelumnya maka dapat ditarik kesimpulan sebagai berikut :

- 1. Telah dibuat aplikasi program bantu pembelajaran yang interaktif sebagai sarana belajar mengenai mata kuliah Pengolahan Citra khusnya pada materi transformasi *wavelet.*
- 2. Aplikasi pembelajaran menggunakan komputer berbasis multimedia ini merupakan program aplikasi yang dapat digunakan sebagai pegangan belajar mata kuliah Pengolahan Citra, khususnya materi transformasi *wavelet* untuk mahasiswa jurusan Teknik Informatika di Universitas Ahmad Dahlan.

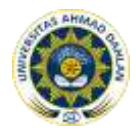

3. Telah dilakukan uji coba program yang menunjukan bahwa aplikasi yang telah dibuat dapat berjalan dengan baik, materi yang dapat dalam aplikasi cukup terpenuhi dan dapat membantu meningkatkan pemahaman mehasiswa mengenai materi transformasi *wavelet.*

### **DAFTAR PUSTAKA**

- . [1] Andi, 2010, "*Pengolahan citra digital*". Andi, Yogyakarta.
- [2] Suyanto, M. 2003. "*Multimedia Alat Untuk Meningkatkan Alat Bersaing*". Andi, Yogyakarta.
- [3] Ika Arfiani, 2010, "*Implementasi Multimedia sebagai alat Bantu pembelajaran Materi Geometri Pencitraan Pada Mata Kuliah Computer Vision"*, Skripsi S-1, Universitas Ahmad Dahlan, Yogyakarta.
- [4] Sanjaya, Wina, 2008, "*Perancangan dan Desain Sistem Pembelajaran*", Prenada Media Group, Jakarta.
- [5] Vaughan, Tay, 2006,"*Multimedia: Making It Work",* Andi, Yogyakarta.
- [6] Santoso, Insap, 2004, "*Interaksi Manusia dan Komputer : Teori dan Praktek*", Andi Offset, Yogyakarta.
- [7] Yudhintoro, Dhani, 2010, "*Membuat Animasi Web dengan Macromedia Flash Profesional 8*", Andi Offset,Yogyakarta.
- [8] Gonzales, rafael.C, " *Digital Image Processing",* University of tennesseeP